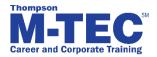

## **SOLIDWORKS 2016 Essentials**

Below you will find the lesson outline agenda for our class. Sometimes more than one lesson will be covered per week. There will be weekly quizzes, 4 exams and 2 tests not included in this outline.

Successful completion of this class is required to receive a Thompson M-TEC Certificate of Completion, which includes class projects, homework and exams.

| Lessons | Covered in Class (Educational)           | SOLIDWORKS Essentials                                                                                                    |
|---------|------------------------------------------|----------------------------------------------------------------------------------------------------|
| 1.      | Introduction to the SOLIDWORKS Interface | What is the SOLIDWORKS Software? SOLIDWORKS file structures File References Opening Files Saving Files The SOLIDWORKS User Interface Customizing SOLIDWORKS Using the Command Manager Properties                |
| 2.      | Basic Functionality                      | Introduction to Sketching Sketching Sketch Entities Basic Sketching Rules That Govern Sketches Design Intent Sketch Relations Dimensions Sketching Guidelines Boss Feature (Extrude) Parent Child Relationships |

| 3. | Basic Part Modeling | Basic Modeling Terminology Choosing the Best Profile Choosing the Sketch Plane Details of the Part Sketching on a Planar Face Cut Feature View Selector Using the Hole Wizard Filleting |
|----|---------------------|----------------------------------------------------------------------------------------------------|
| 4. | Symmetry and Draft  | Case Study: Ratchet                                                                                                    |
|    |                     | Design Intent Boss Feature with Draft Symmetry in the Sketch Sketching Inside the Model View Options Using Model Edges in a Sketch Creating Trimmed Sketch Geometry                     |
| 5. | Patterning          | Why Use Patterns? Linear Pattern Circular Patterns Reference Geometry Planes Mirror Patterns Using Pattern Seed Only Sketch Driven Patterns                                             |
| 6. | Revolved Features   | Case Study: Handwheel Design Intent Revolved Features Building the Rim Building the Spoke Edit Material Mass Properties                                                                 |

| 7.  | Shelling and Ribs | Shelling and Ribs Analyzing and Adding Draft Other Options for Draft Shelling Ribs Full Round Fillets Thin Features                                                                                                    |
|-----|-------------------|----------------------------------------------------------------------------------------------------|
| 8.  | Editing: Repairs  | Part Editing Editing Topics Sketch Issues Freezing Features FilletXpert                                                                                                    |
| 9.  | Design Changes    | Part Editing Design Changes Information From a Model Rebuilding Tools                                                                                                    |
|     |                   | Replace Sketch Entity Sketch Contours                                                                                                    |
| 10. | Configurations    | Configurations Using Configurations Other Methods to Create Configurations Using Global Variables and Equations Creating Equalities Global Variables Defining the Overall Width Equations Creating a Minimum Edge Distance Modeling Strategies for Configurations Editing Parts that Have Configurations Design Library |

| 11. | Using Drawings              | More About Making Drawings Section View Model Views Broken View Detail Views Drawing Sheets and Sheet Formats Projected Views Annotations                                                                                                    |
|-----|-----------------------------|----------------------------------------------------------------------------------------------------|
| 12. | Bottom-Up Assembly Modeling | Case Study: Universal Joint Bottom-Up Assembly Creating a New Assembly Position of the First Component FeatureManager Design Tree and Symbols Adding Components Mating Components Using Part Configurations in Assemblies Sub-assemblies Smart Mates Inserting Sub-assemblies Pack and Go |
| 13. | Using Assemblies            | Using Assemblies Analyzing the Assembly Checking for Clearances Changing the Values of Dimensions                                                                                                    |
|     |                             | Exploded Assemblies Explode Line Sketch Bill of Materials Assembly Drawings                                                                                                    |
| 14. | Foreign Geometry            | Opening Foreign Geometry Repairing Foreign Geometry Modifying Foreign Geometry Exchanging Geometry Formating Foreign Geometry                                                                                                    |

| 15. | Weldments              | 3D Sketching Structural Members Cut List Merge Results Bodies to cut Gussets Drawings - Relative View Dimensioning Angle Cuts |
|-----|------------------------|----------------------------------------------------------------------------------------------------|
| 16. | Sheet Metal            | Sketching for Sheet Metal Sheet Metal Features Sheet Metal Thickness Flat Pattern K Factor Detailing Drawings                 |
| 17. | Surfacing              | Repairs Surfacing in 3D Design Organic Surfacing                                                                              |
| 18. | Learning Project       | Bringing Practical Application to Your Current Job                                                                            |
| 19. | Visit a Local Business | Visit a Local Business                                                                                                    |